Thomas P. DiNapoli, State Comptroller

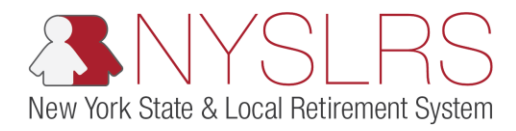

## **Enter Monthly Data with an HR Transaction**

This job aid shows you (as an Employer Reporting Submitter) how to manually enter monthly data with report monthly data, with an HR Transaction using the enhanced reporting format in *Retirement Online*. An HR Transaction is a change in job status, such as hire or leave of absence.

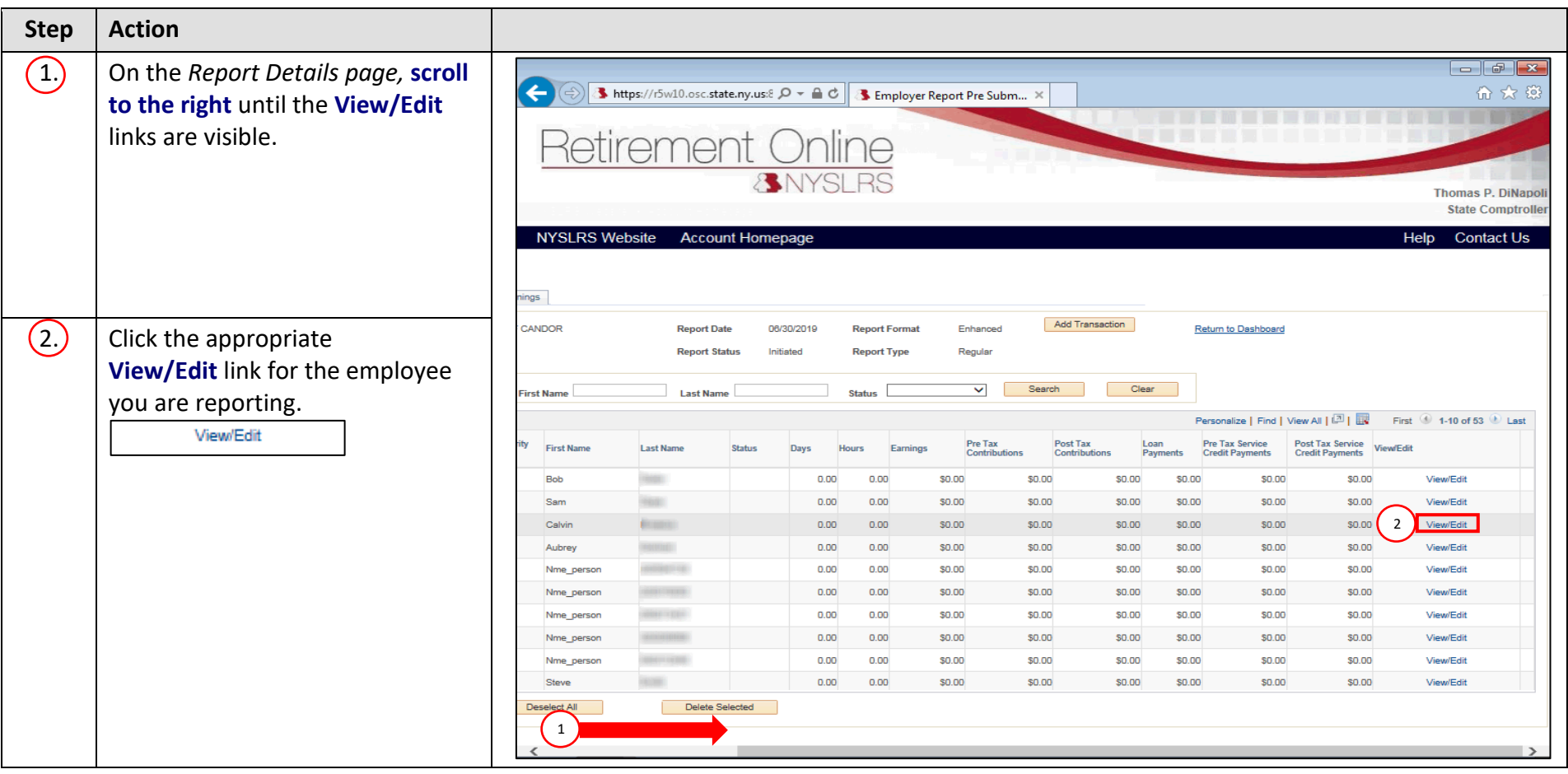

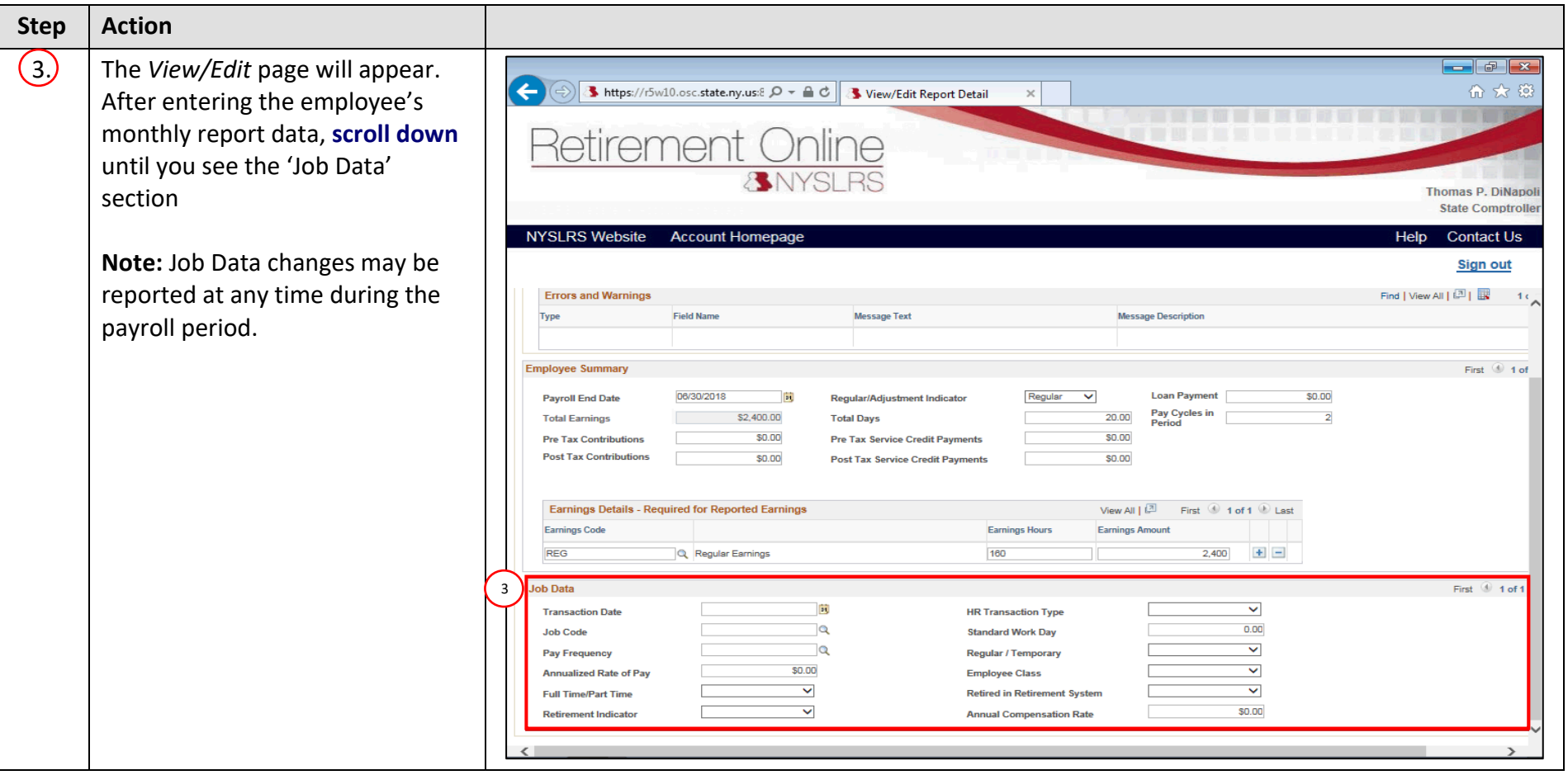

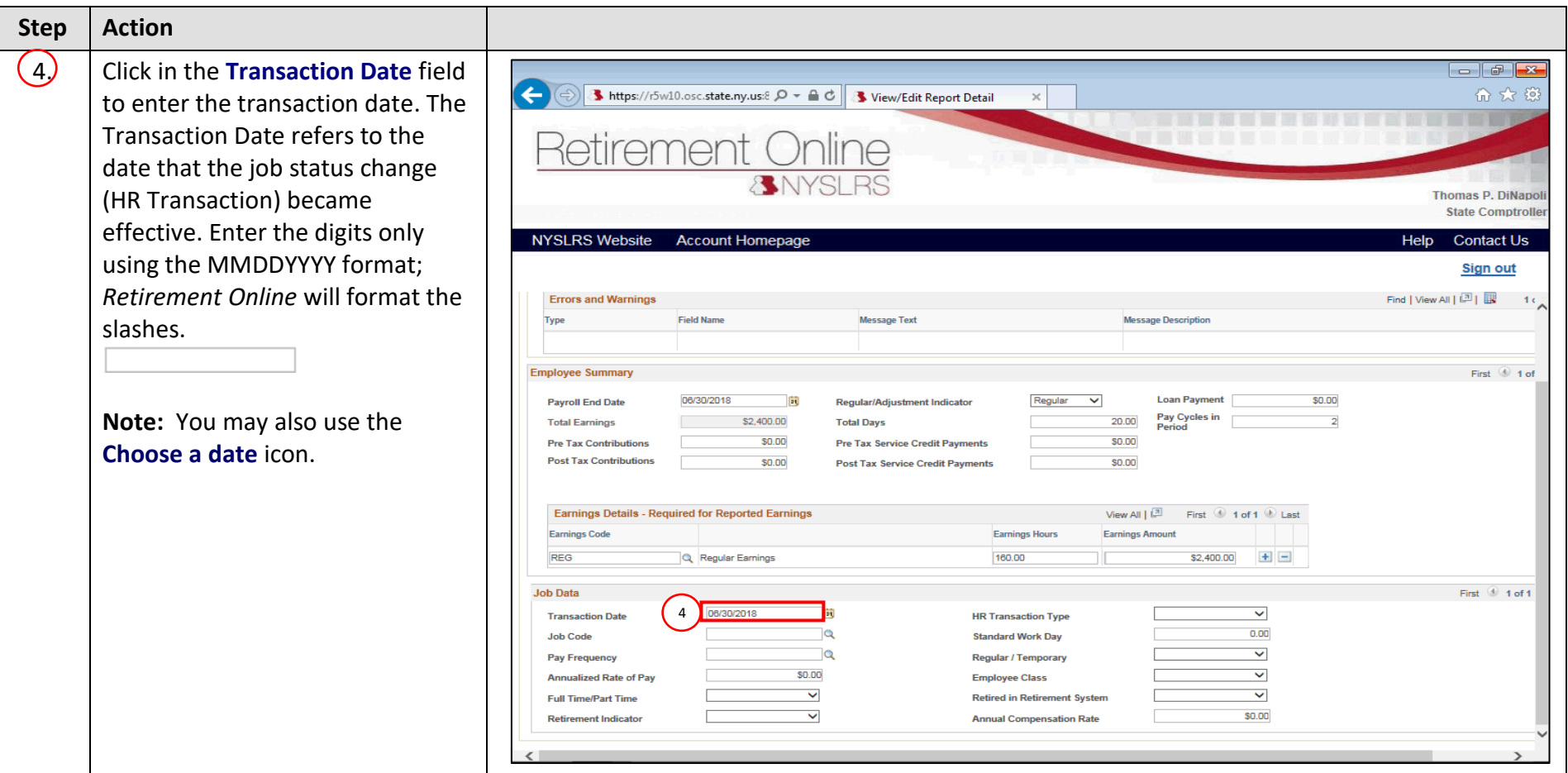

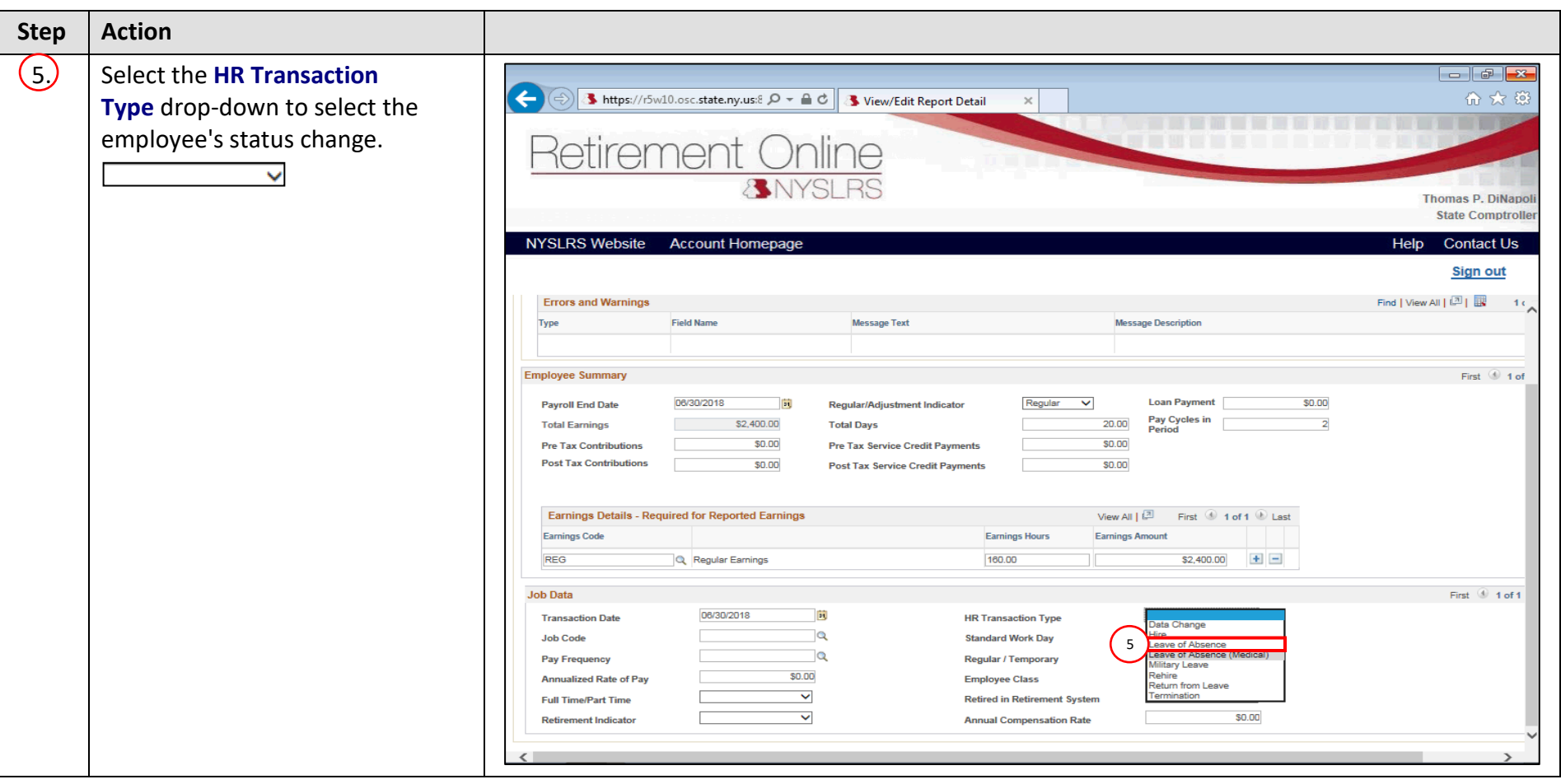

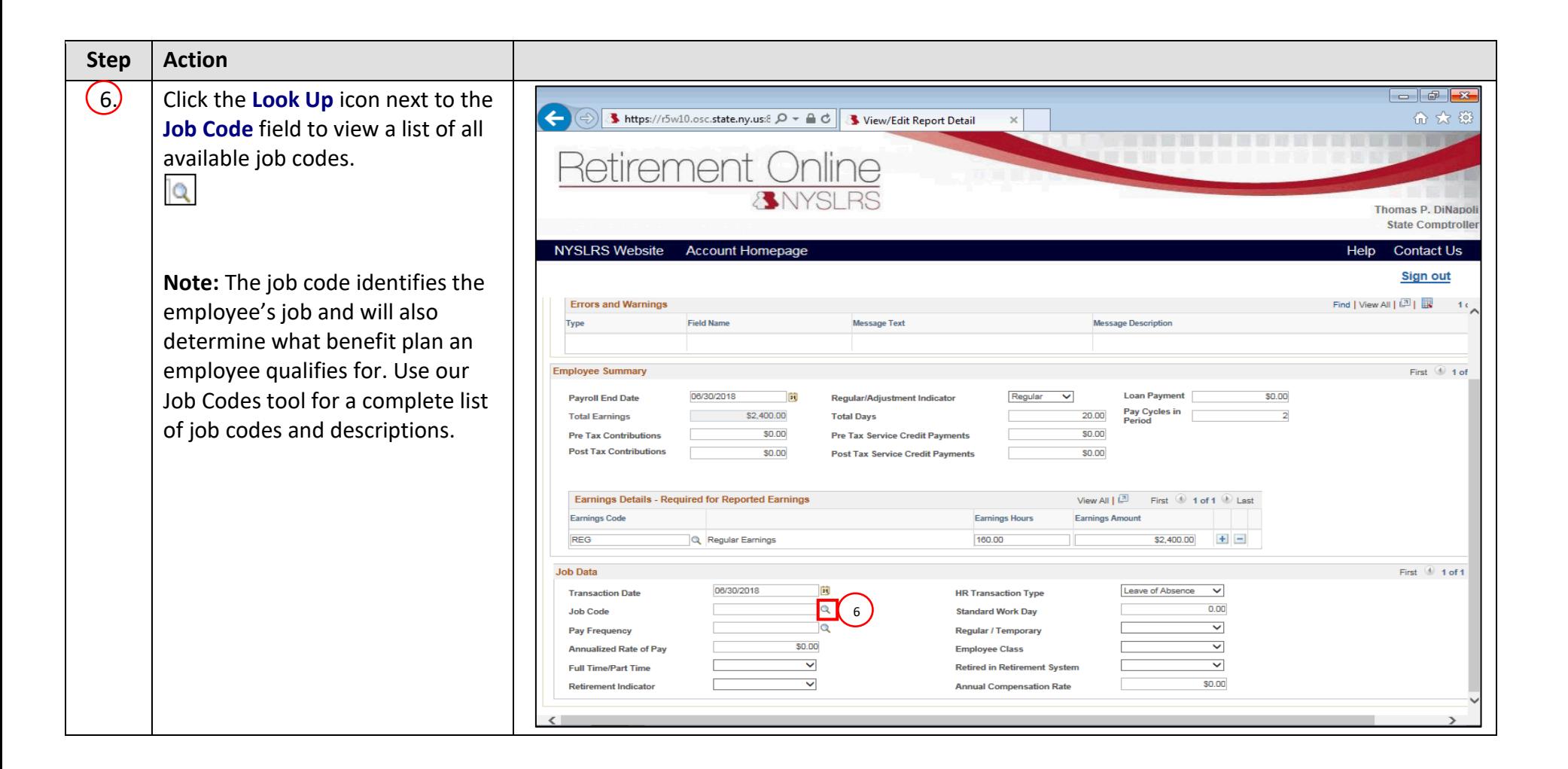

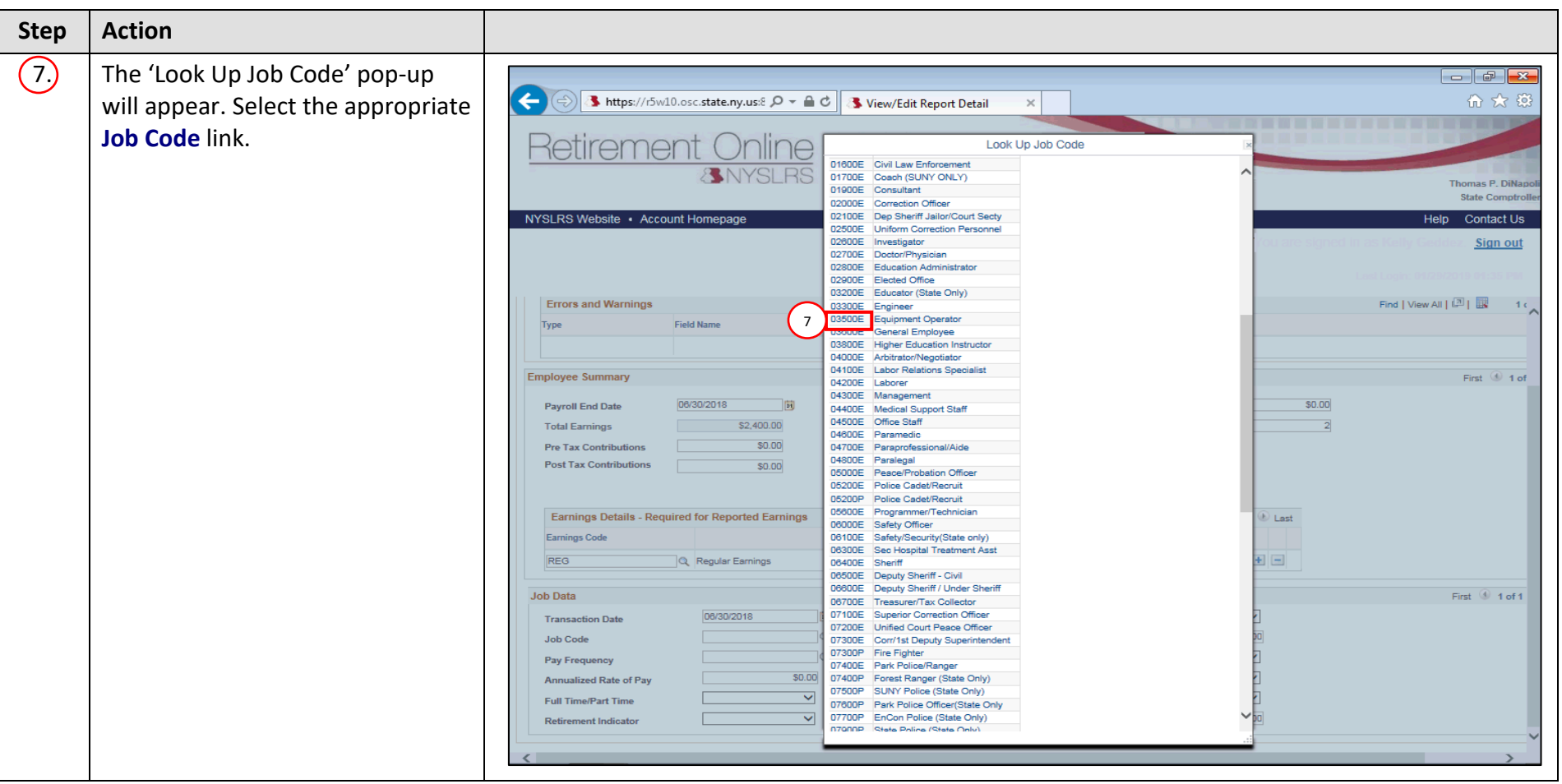

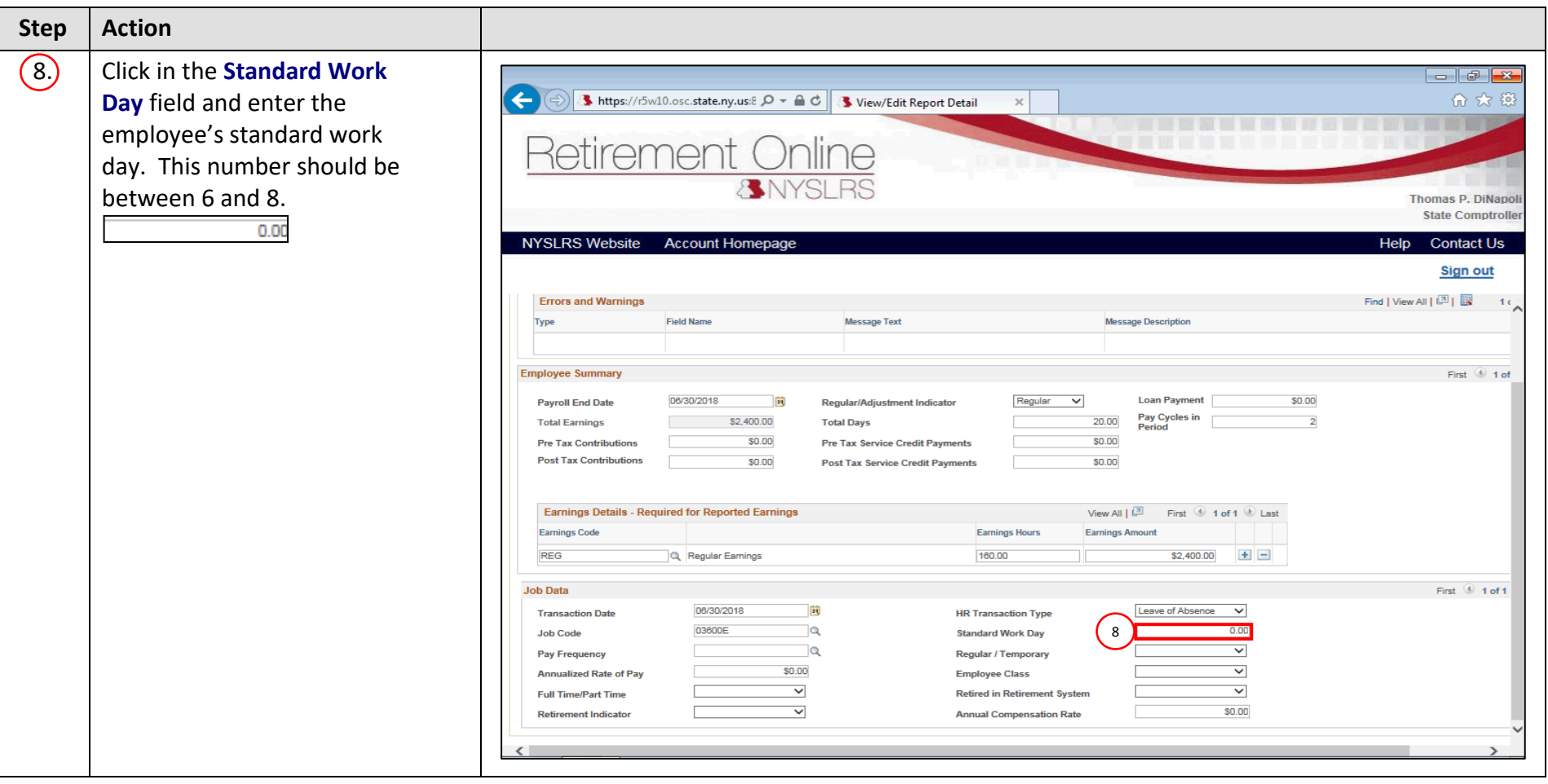

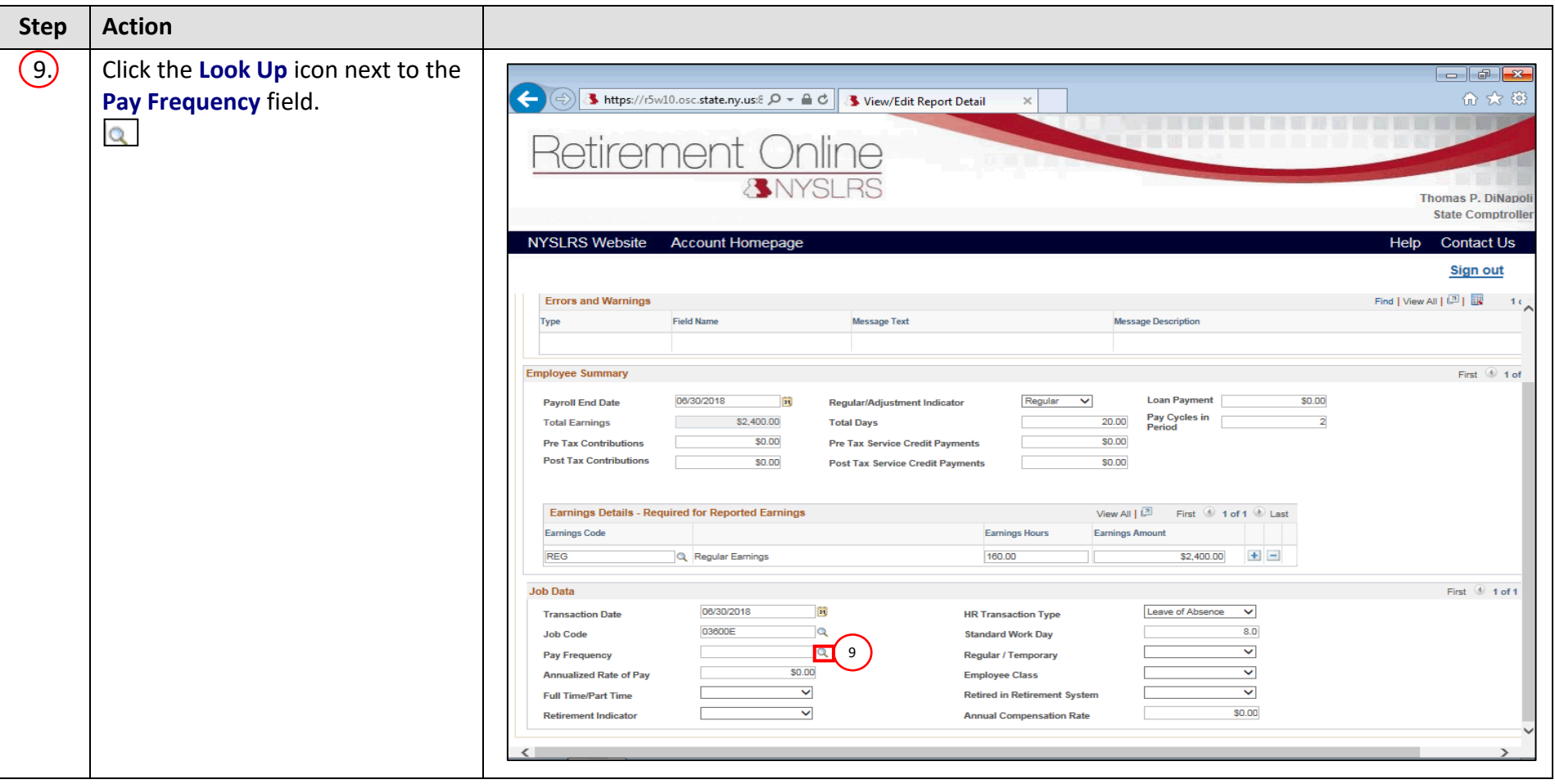

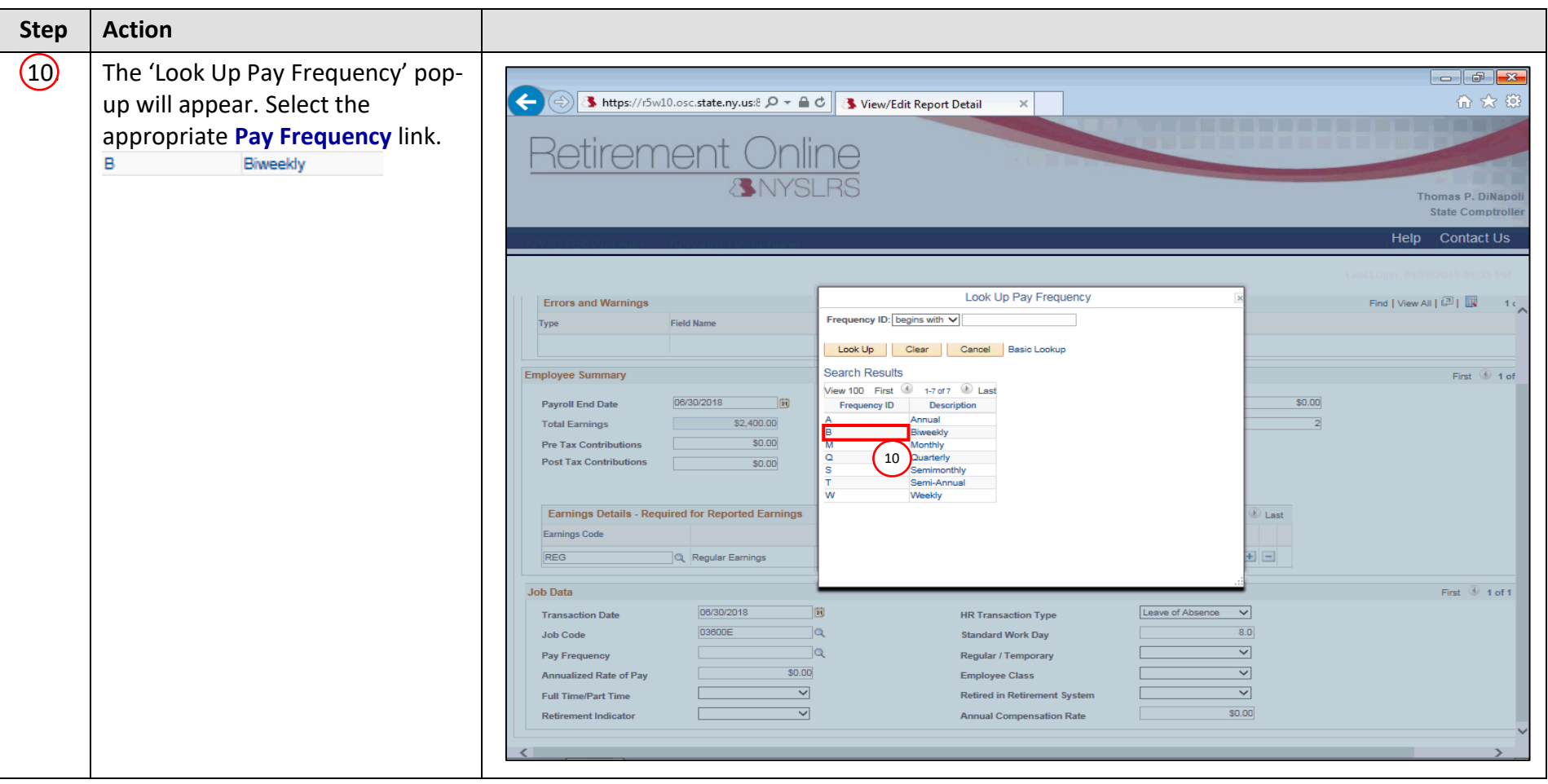

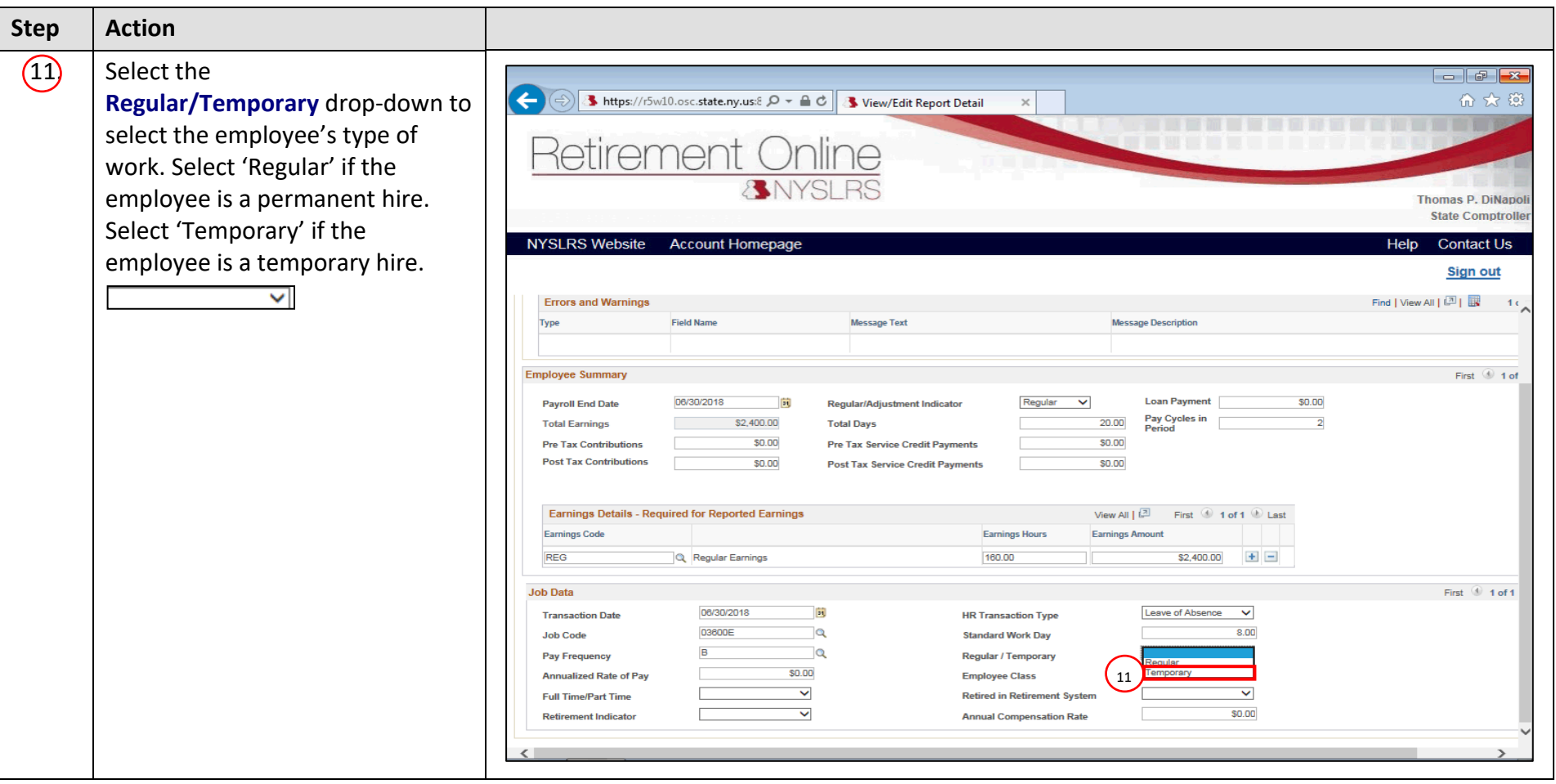

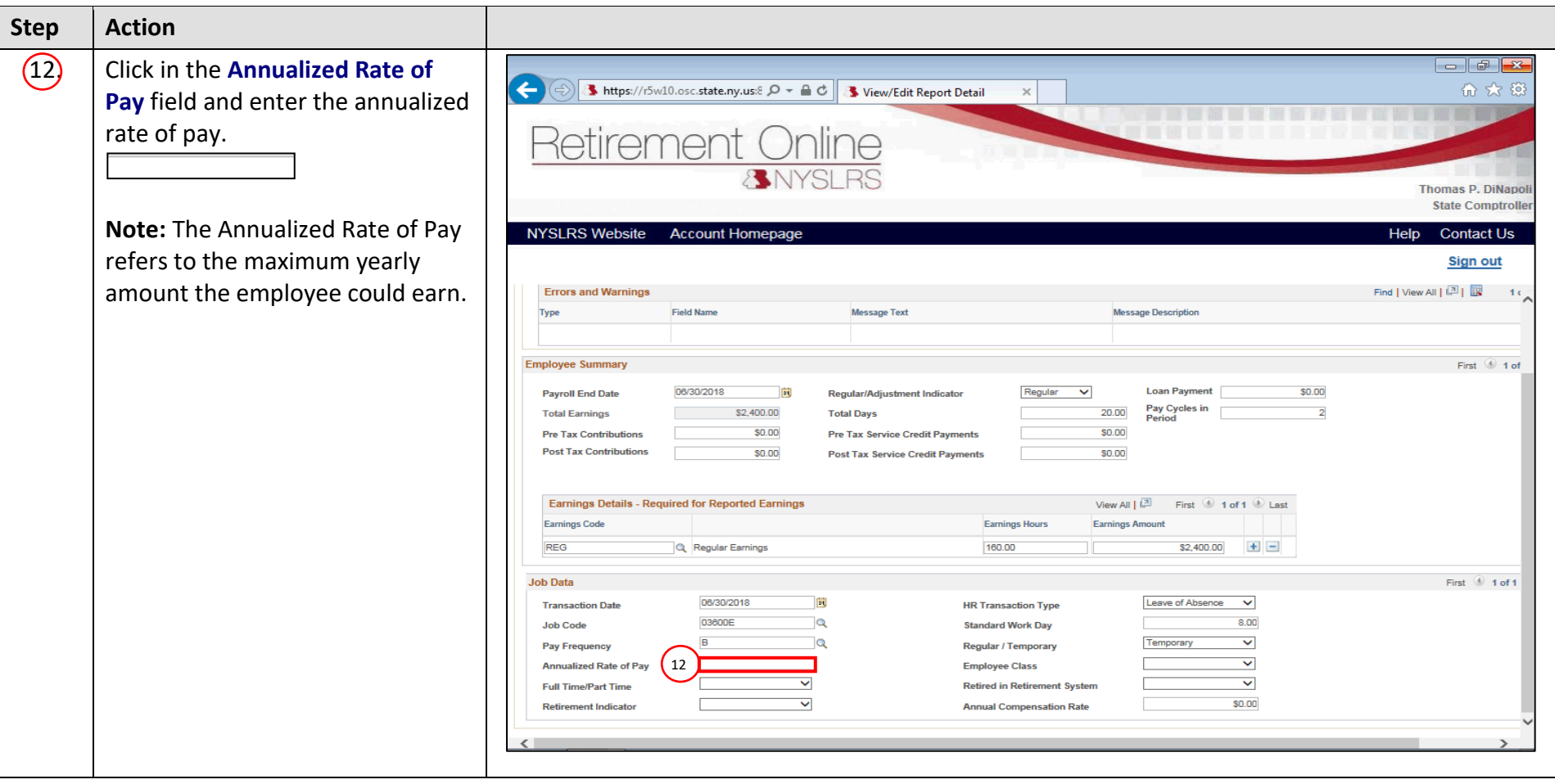

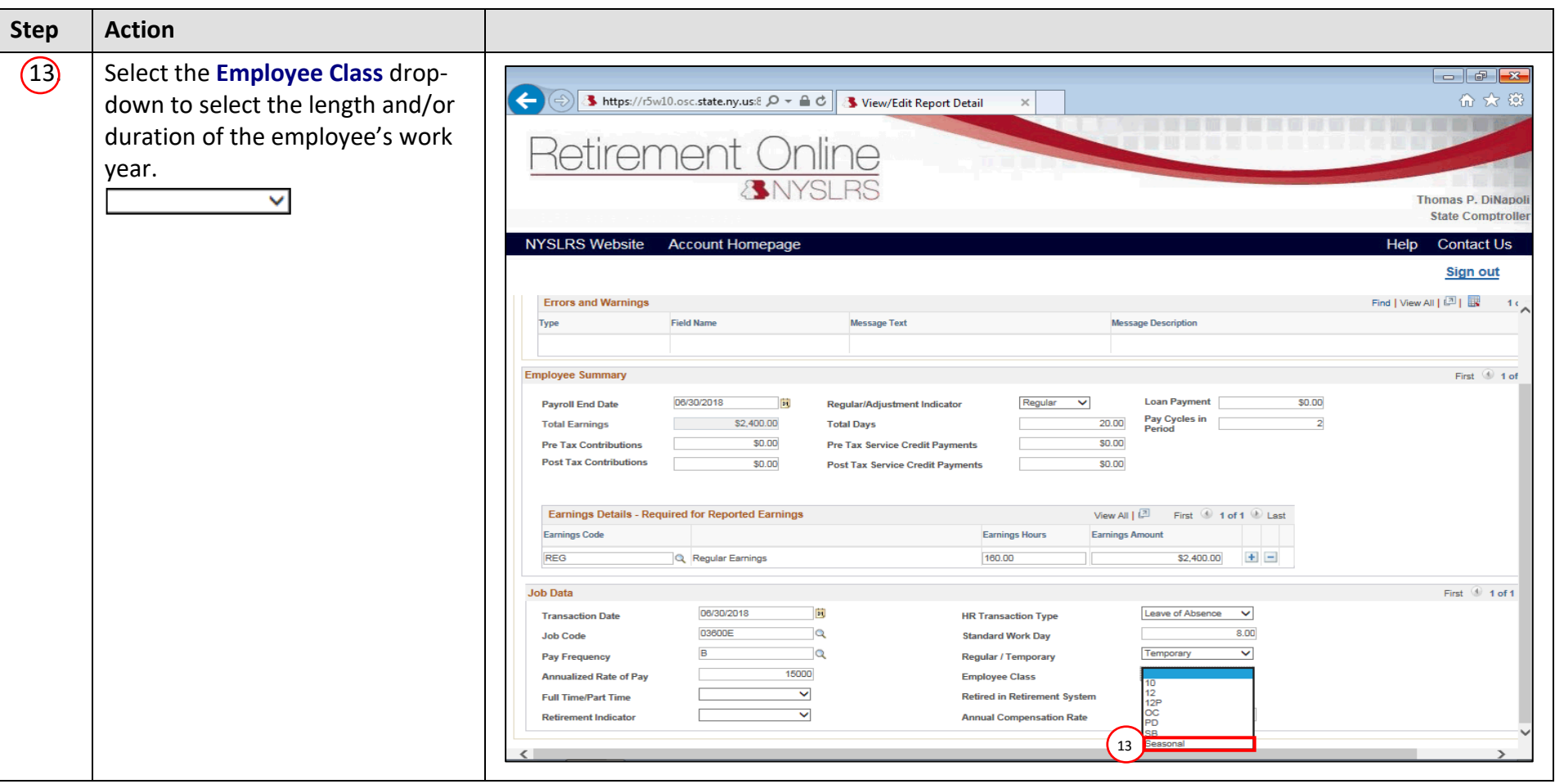

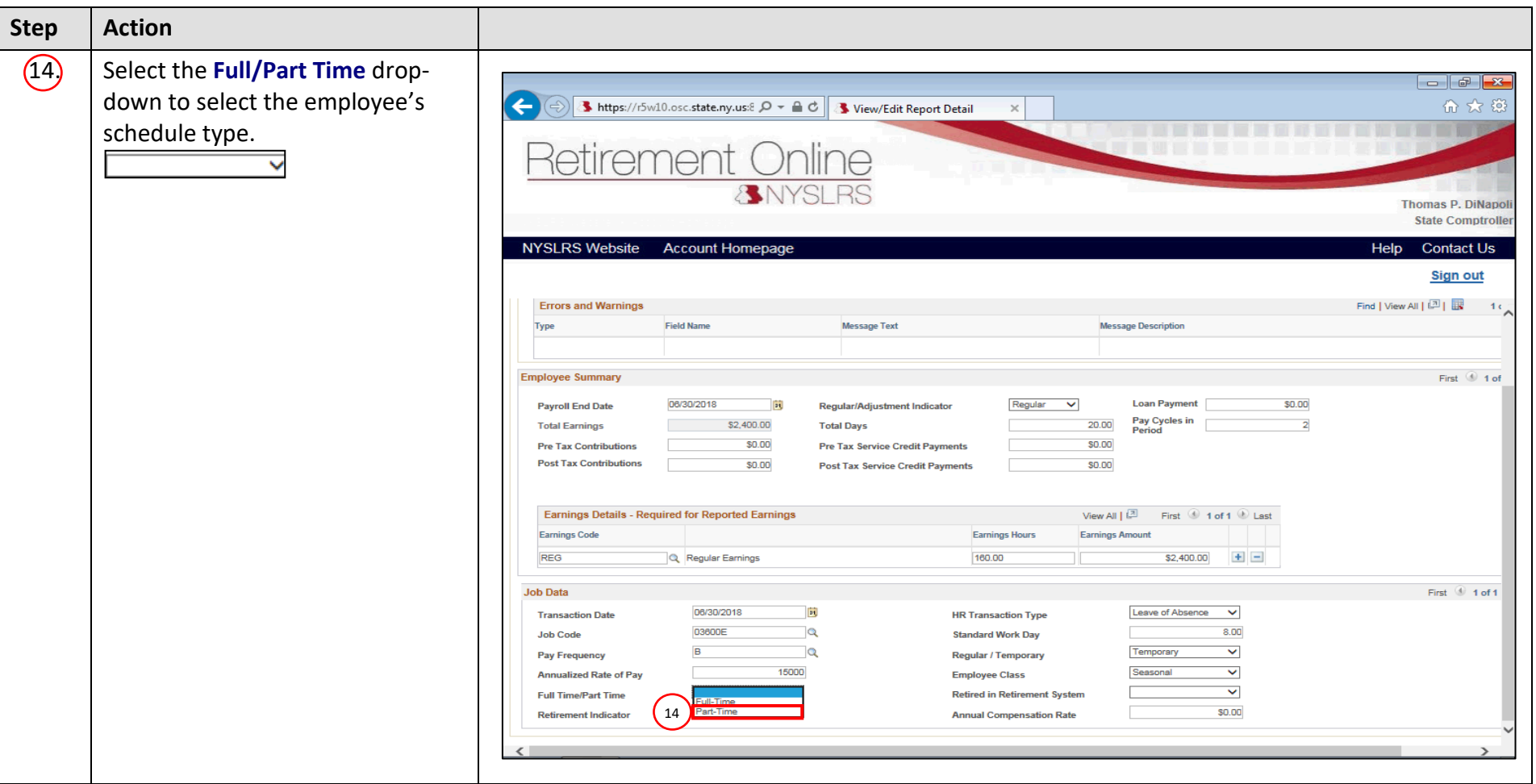

![](_page_14_Picture_43.jpeg)

![](_page_15_Picture_56.jpeg)

![](_page_16_Picture_54.jpeg)

![](_page_17_Picture_63.jpeg)

![](_page_18_Picture_57.jpeg)

![](_page_19_Picture_112.jpeg)